## УТВЕРЖДАЮ

Заместитель директора по производству ФГУП «ВНИМАФИ»

A. Родин **YNATAPHOE**  $M.\Pi$  $n_{\mathcal{L}}$ 2018 г.

# **Дефектоскопы вихретоковые ELOTEST PL600**

# **Методика поверки МП 043.Д4-18**

Главный метролог ФГУП<del>«ВИИ</del>ЙОФИ» С.Н. Негода  $\kappa$  19 $\nu$ 2018 г.

Москва 2018 г.

# СОДЕРЖАНИЕ

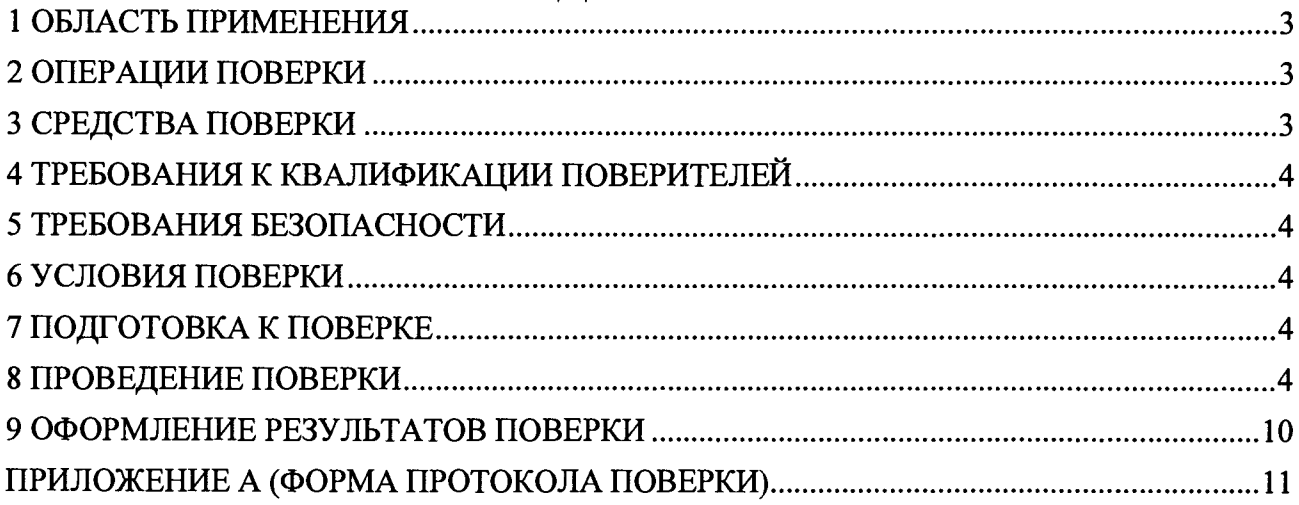

# **1 ОБЛАСТЬ ПРИМЕНЕНИЯ**

<span id="page-2-0"></span>Настоящая методика устанавливает методы и средства первичной и периодической поверок дефектоскопов вихретоковых ELOTEST PL600 (далее по тексту - дефектоскопы).

Дефектоскопы предназначены для обнаружения и измерений глубины поверхностных и подповерхностных дефектов в деталях и заготовках из токопроводящих материалов.

Интервал между поверками - 1 год.

## **2 ОПЕРАЦИИ ПОВЕРКИ**

2.1 При проведении первичной и периодической поверок должны выполняться операции, указанные в таблице **<sup>1</sup>** .

| таблица териции первизной и периодизеской поверок |          |              |               |
|---------------------------------------------------|----------|--------------|---------------|
| Наименование операций                             | Номер    | Проведение   | Проведение    |
|                                                   | пункта   | операции при | операции при  |
|                                                   | методики | первичной    | периодической |
|                                                   |          | поверке      | поверке       |
| Внешний осмотр                                    | 8.1      | да           | да            |
| Идентификация программного обеспечения            |          |              |               |
| (110)                                             | 8.2      | да           | да            |
| Опробование                                       | 8.3      | да           | да            |
| Определение (контроль) метрологических            | 8.4      |              |               |
| характеристик                                     |          |              |               |
| Определение диапазона и относительной             |          |              |               |
| погрешности установки частоты                     | 8.4.1    | да           | да            |
| возбуждающего сигнала                             |          |              |               |
| Определение диапазона и относительной             |          |              |               |
| погрешности установки напряжения                  | 8.4.2    | да           | да            |
| возбуждающего сигнала                             |          |              |               |
| Определение диапазона и абсолютной                |          |              |               |
| погрешности измерений глубины                     | 8.4.3    | да           | да            |
| поверхностных дефектов типа «пропил»              |          |              |               |

 $T_2$ блица  $1 -$  Операции первицной и периодической поверок

2.2 Поверку средств измерений осуществляют аккредитованные в установленном порядке в области обеспечения единства измерений юридические лица и индивидуальные предприниматели.

2.3 Поверка дефектоскопа прекращается в случае получения отрицательного результата при проведении хотя бы одной из операций, а дефектоскоп признают не прошедшим поверку.

# **3 СРЕДСТВА ПОВЕРКИ**

3.1 Рекомендуемые средства поверки указаны в таблице 2.

3.2 Средства поверки должны быть поверены и аттестованы в установленном порядке.

3.3 Приведенные средства поверки могут быть заменены на их аналоги, обеспечивающие определение метрологических характеристик дефектоскопа с требуемой точностью.

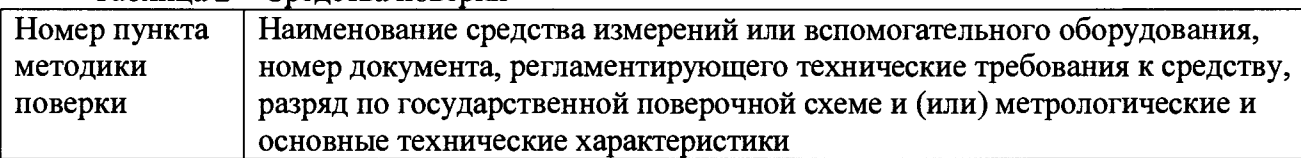

#### Таблина 2 - Средства поверки

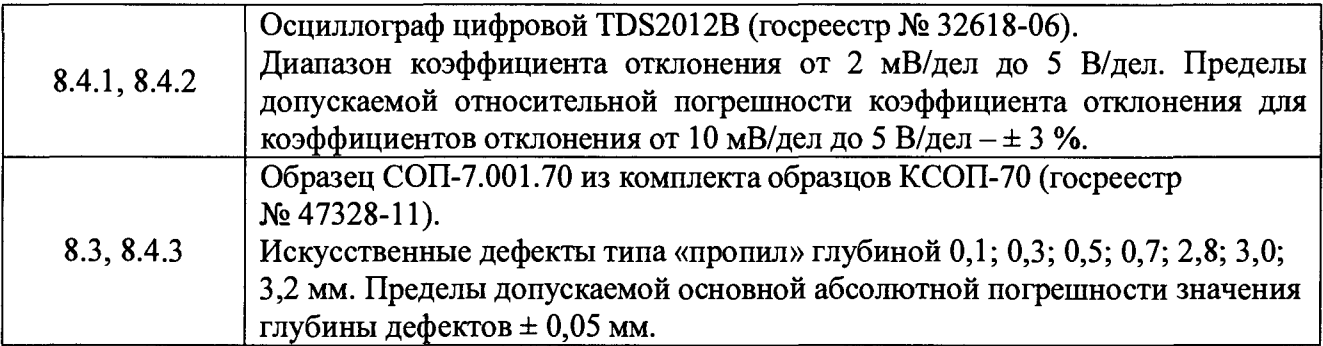

# **4 ТРЕБОВАНИЯ К КВАЛИФИКАЦИИ ПОВЕРИТЕЛЕЙ**

<span id="page-3-0"></span>Лица, допускаемые к проведению поверки, должны пройти обучение на право проведения поверки по требуемому виду измерений, изучить устройство и принцип работы дефектоскопа и средств поверки по эксплуатационной документации.

## **5 ТРЕБОВАНИЯ БЕЗОПАСНОСТИ**

5.1 Работа с дефектоскопом и средствами поверки должна проводиться согласно требованиям безопасности, указанным в нормативно-технической и эксплуатационной документации на дефектоскоп и средства поверки.

5.2 При проведении поверки должны быть соблюдены требования безопасности согласно ГОСТ 12.3.019-80.

# **6 УСЛОВИЯ ПОВЕРКИ**

6.1 При проведении поверки должны соблюдаться следующие требования:

- температура окружающего воздуха  $(20 \pm 5)$  °C;
- относительная влажность воздуха  $(65 \pm 15)$  %;
- атмосферное давление (750  $\pm$  30) мм рт.ст. [(100  $\pm$  4) кПа].

# **7 ПОДГОТОВКА К ПОВЕРКЕ**

7.1 Если дефектоскоп и средства поверки до начала измерений находились в климатических условиях, отличающихся от указанных в п. **<sup>6</sup>** .**<sup>1</sup>** , то их выдерживают при этих условиях не менее часа, или времени, указанного в эксплуатационной документации.

7.2 Подготовить дефектоскоп и средства поверки к работе в соответствии с их руководством по эксплуатации (РЭ).

## **8 ПРОВЕДЕНИЕ ПОВЕРКИ**

### **8.1 Внешний осмотр**

8.1.1 При внешнем осмотре должно быть установлено соответствие дефектоскопа следующим требованиям:

- соответствие комплектности поверяемого дефектоскопа РЭ;
- отсутствие явных механических повреждений дефектоскопа и его составных частей;
- наличие маркировки дефектоскопа с указанием типа и серийного номера.

8.1.2 Дефектоскоп считается прошедшим операцию поверки с положительным результатом, если он соответствует требованиям, приведенным в пункте **<sup>8</sup>** .**1.1**

### **8.2 Идентификация программного обеспечения (ПО)**

8.2.1 Включить дефектоскоп переключателем на задней панели.

8.2.2 Прочитать идентификационное наименование ПО на экране включения.

8.2.3 После включения нажать кнопку масштабирования «+», затем переключиться на информационный экран «system» при помощи кнопок выбора страницы.

8.2.4 На экране «system», в строке «Server Version» считать номер версии ПО.

8.2.5 Проверить идентификационные данные ПО на соответствие значениям, приведенным в таблице 3.

| Tuotimu 9 Thuon monumentumino humbio 110             |                      |  |
|------------------------------------------------------|----------------------|--|
| Идентификационные данные (признаки)                  | Значение             |  |
| . Идентификационное наименование $\Pi\textnormal{O}$ | <b>ELOTEST PL600</b> |  |
| Номер версии (идентификационный номер) ПО            | $1.3$ и выше         |  |
| Цифровой идентификатор ПО                            |                      |  |

 $Ta6\pi$ ица 3 – Идентификационные данные  $\Pi$ 

8.2.6 Дефектоскоп считается прошедшим операцию поверки с положительным результатом, если идентификационные данные ПО соответствуют значениям, приведенным в таблице 3.

## **8.3 Опробование**

8.3.1 Подключить вихретоковый преобразователь (ВТП) к соответствующему разъёму на электронном блоке дефектоскопа.

8.3.2 Нажать кнопку «Увеличение (+)».

8.3.3 С помощью кнопки выбора страницы выбрать «Main» («Главное меню»), затем с помощью кнопок выбора параметров выбрать параметр «Amplitude» («Амплитуда») и установить колесом прокрутки напряжение возбуждающего сигнала 2,5 В.

8.3.4 Выбрать параметр «Frequency» («Частота») и установить частоту возбуждающего сигнала в соответствии с используемым ВТП и материалом образца СОП-7.001.70 из комплекта образцов КСЮП-70 (далее - образец).

8.3.5 Установить ВТП в бездефектную зону на образце, нажать кнопку «Balance» («Баланс»), затем кнопку «Clear Signal» («Очистить сигнал») и провести ВТП через дефекты глубиной 0,1; 0,3; 0,5; 0,7 мм.

8.3.6 Дефектоскоп считается прошедшим операцию поверки с положительным результатом, если на развертке экрана дефектоскопа наблюдаются сигналы от дефектов.

### **8.4 Определение (контроль) метрологических характеристик**

### **8.4.1 Определение диапазона и относительной погрешности установки частоты возбуждающего сигнала**

8.4.1.1 Отключить ВТП от дефектоскопа.

8.4.1.2 При помощи щупа подключить осциллограф к разъему (рисунок 1) на задней панели электронного блока дефектоскопа:

- плюсовой контакт щупа осциллографа подключить ко второму контакту разъема;

- минусовой контакт щупа осциллографа подключить к двенадцатому контакту разъема.

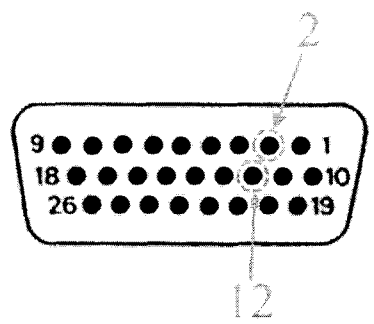

Рисунок 1 - Схема разъема на задней панели дефектоскопа

8.4.1.3 Нажать кнопку «Увеличение (+)».

8.4.1.4 С помощью кнопки выбора страницы выбрать «Main» («Главное меню»), затем с помощью кнопок выбора параметров выбрать параметр «Amplitude» («Амплитуда») и установить колесом прокрутки напряжение возбуждающего сигнала 10 В.

8.4.1.5 Выбрать «Frequency» («Частота») параметр установить И частоту возбуждающего сигнала 0.01 кГц.

осциллографом частоту возбуждающего 8.4.1.6 Измерить сигнала на выходе электронного блока дефектоскопа (рисунок 2). Измерения выполнить пять раз, результат усреднить.

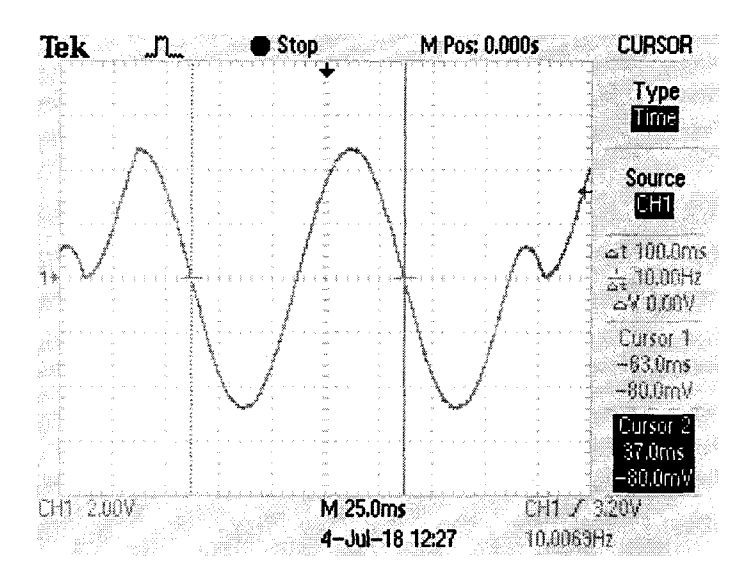

Рисунок 2 - Экран осциллографа при измерении частоты сигнала

8.4.1.7 Вычислить относительную погрешность установки частоты возбуждающего сигнала по формуле:

$$
\Delta F = \frac{F_{u_{2M}} - F_{y_{cm}}}{F_{y_{cm}}} \cdot 100 \, \%
$$
\n(1)

где  $F_{\textit{vcm}}$  – частота, установленная на дефектоскопе, кГц;  $F_{\mu\nu\mu}$  – частота, измеренная осциллографом, кГц.

8.4.1.8 Выполнить измерения по пунктам 8.4.1.5 - 8.4.1.7, последовательно устанавливая значения частоты равными 0,1; 1,0; 10,0; 50,0; 500,0; 1000,0; 4000,0; 8000,0; 12000,0 кГц.

8.4.1.9 Дефектоскоп считается прошедшим операцию поверки с положительным результатом, если диапазон установки частоты возбуждающего сигнала от 0,01 до 12000,00 кГц и относительная погрешность установки частоты возбуждающего сигнала составляет  $\pm$  1,5 %.

#### 8.4.2 Определение диапазона и относительной погрешности установки напряжения возбуждающего сигнала

8.4.2.1 При помощи щупа подключить осциллограф к разъему (рисунок 1) на задней панели электронного блока дефектоскопа:

- плюсовой контакт щупа осциллографа подключить ко второму контакту разъема;

- минусовой контакт шупа осциллографа подключить к двенадцатому контакту разъема.

8.4.2.2 Нажать кнопку «Увеличение (+)».

8.4.2.3 С помощью кнопки выбора страницы выбрать «Main» («Главное меню»), затем с помощью кнопок выбора параметров выбрать параметр «Frequency» («Частота») и установить колесом прокрутки частоту возбуждающего сигнала 500 кГц.

8.4.2.4 Выбрать параметр «Amplitude» («Амплитуда») и установить напряжение возбуждающего сигнала 0,1 В.

8.4.2.5 Измерить осциллографом напряжение возбуждающего сигнала на выходе электронного блока дефектоскопа (рисунок 3). Измерения выполнить пять раз, результат усреднить.

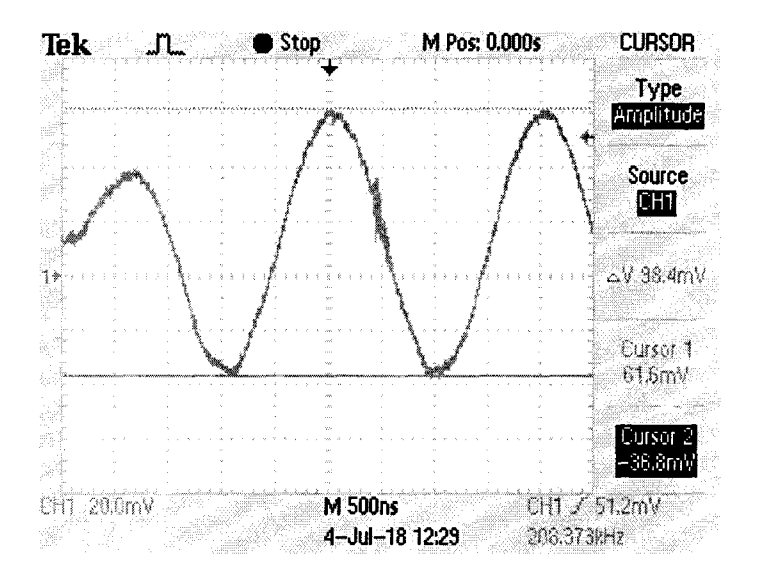

Рисунок 3 - Экран осциллографа при измерении напряжения сигнала

8.4.2.6 Вычислить относительную погрешность установки напряжения возбуждающего сигнала по формуле:

$$
\Delta U = \frac{U_{\text{us}} - U_{\text{ycm}}}{U_{\text{vcm}}} \cdot 100 \, \%, \tag{2}
$$

где  $U_{\text{ycm}}$  – напряжение, установленное на дефектоскопе, В;  $U_{uu}$  – напряжение, измеренное осциллографом, В.

8.4.2.7 Выполнить измерения по пунктам 8.4.2.4 - 8.4.2.6, последовательно устанавливая значения напряжения возбуждающего сигнала равными 0,5; 1,0; 2,0; 4,0; 8,0; 10.0 B.

8.4.2.8 Дефектоскоп считается прошедшим операцию поверки с положительным результатом, если диапазон установки напряжения возбуждающего сигнала от 0,1 до 10,0 В и относительная погрешность установки напряжения возбуждающего сигнала составляет  $\pm 6.5 \%$ .

#### 8.4.3 Определение диапазона и абсолютной погрешности измерений глубины поверхностных дефектов типа «пропил»

8.4.3.1 Подключить ВТП к соответствующему разъёму на электронном блоке дефектоскопа.

8.4.3.2 Нажать кнопку «Увеличение (+)».

8.4.3.3 С помощью кнопки выбора страницы выбрать «Main» («Главное меню»), затем с помощью кнопок выбора параметров выбрать параметр «Amplitude» («Амплитуда») и установить колесом прокрутки напряжение возбуждающего сигнала 0,5 В.

8.4.3.4 Установить значение «bandpass» для параметра «Filter Type», «120 Hz» для параметра «Low Pass» и «1 Нz» для параметра «High Pass».

8.4.3.5 Выбрать параметр «Frequency» («Частота») и установить частоту возбуждающего сигнала в соответствии с используемым ВТП и материалом образца.

8.4.3**. 6** Установить ВТП на бездефектный участок образца и нажать клавишу «Balance» («Баланс»).

8.4.3.7 Провести ВТП через дефект глубиной 0,7 мм.

8.4.3**. 8** Изменить значения параметров «Amplitude» («Амплитуда») и «РгеаАтр» («Предварительное усиление»), чтобы при проведении ВТП через дефект глубиной 0,7 мм на экране развертки отсутствовало сообщение «Overload» («Перегрузка»). Значение параметра РгеаАтр» («Предварительное усиление») должно быть близко к максимально возможному значению, при котором отсутствует сообщение «Overload» («Перегрузка»).

8.4.3.9 Изменить значение параметра «MainAmp» («Главное усиление»), чтобы при проведении ВТП через дефект глубиной 0,7 мм сигнал от дефекта занимал не менее половины высоты (или ширины) развертки.

8.4.3.10 Изменить значение параметра «Phase» («Фаза»), чтобы при проведении ВТП через дефекты глубиной 0,1; 0,3; 0,5; 0,7 мм вертикальная составляющая сигналов была максимальна (сигналы занимали максимально возможное вертикальное положение).

8.4.3.11 Изменить значение параметра «MainAmp» («Главное усиление»), чтобы при проведении ВТП через дефект глубиной 0,7 мм сигнал от дефекта занимал более 80 % развертки, но не выходил за пределы развертки.

8.4.3.12 Нажать кнопку меню «Display» («Меню дисплея»), выбрать параметр «XY-Fading» и установить для него значение «store».

8.4.3.13 Нажать кнопку меню «Thresholds» («Меню порогов») и установить значения параметров:

- «Threshold Туре» - «Line Gate»;

- «Х-Position» - «0.00 V»;

 $-$  «Y-Position» – «0.00 V»;

- «Polarity» - «default»;

- «Angle» – «0.0 °».

8.4.3.14 Установить ВТП в бездефектную зону на мере, нажать кнопку «Balance» («Баланс»), затем кнопку «Clear Signal» («Очистить сигнал») и провести ВТП через дефекты глубиной 0,1; 0,3; 0,5; 0,7 мм.

8.4.3.15 Изменить значение параметра «Y-Position», чтобы положение строба совпадало с верхней точкой сигнала от дефекта глубиной 0,1 мм. Записать измеренное значение амплитуды сигнала соответствующее значению параметра «Y-Position». Измерения выполнить пять раз, результат усреднить.

8.4.3.16 Повторить пункт 8.4.3.15 для дефектов глубиной 0,3; 0,5; 0,7 мм.

8.4.3.17 Рассчитать по формуле значение глубины измеряемого дефекта «0,1 мм»:

$$
X_{u_{3M}} = \frac{(X_2 + X_3) \cdot A}{B + C},
$$
\n(3)

где *Х2 -* действительное значение глубины дефекта «0,3 мм», указанное в свидетельстве о поверке образца, мм;

*Хз* - действительное значение глубины дефекта «0,5 мм», указанное в свидетельстве о поверке образца, мм;

*А -* значение вертикальной составляющей амплитуды соответствующее измеренному дефекту «0,1 мм», В;

*В -* значение вертикальной составляющей амплитуды соответствующее измеренному дефекту «0,3 мм», В;

*С -* значение вертикальной составляющей амплитуды соответствующее измеренному дефекту «0,5 мм», В.

8.4.3.18 Рассчитать по формуле значение глубины измеряемого дефекта «0,3 мм»:

$$
X_{u_{2M}} = X_1 + \frac{(X_3 - X_1) \cdot (B - A)}{C - A},
$$
\n(4)

где *X] -* действительное значение глубины дефекта «**0,1** мм», указанное в свидетельстве о поверке образца, мм;

*Хз -* действительное значение глубины дефекта «0,5 мм», указанное в свидетельстве о поверке образца, мм;

*А -* значение вертикальной составляющей амплитуды соответствующее измеренному дефекту «0,1 мм», В;

*В -* значение вертикальной составляющей амплитуды соответствующее измеренному дефекту «0,3 мм», В;

 $C$  - значение вертикальной составляющей амплитуды соответствующее измеренному дефекту «0,5 мм», В.

8.4.3.19 Повторить пункт 8.4.3.18 для измеряемого дефекта «0,5 мм» (для дефектов глубиной 0,3; 0,5; 0,7 мм).

8.4.3.20 Рассчитать абсолютную погрешность измерений глубины дефектов по формуле:

$$
\Delta X = X_{\mu_{3M}} - X_{\mu},\tag{5}
$$

где *Хд -* действительное значение глубины измеряемого дефекта, указанное в свидетельстве о поверке образца, мм.

8.4.3.21 Измерения согласно пунктам 8.4.3.1 - 8.4.3.20 выполнить со всеми ВТП, входящими в комплект дефектоскопа.

8.4.3.22 Дефектоскоп считается прошедшим операцию поверки с положительным результатом, если диапазон измерений глубины поверхностных дефектов типа «пропил» от 0,1 до 0,5 мм и абсолютная погрешность измерений глубины поверхностных дефектов типа «пропил» ± **0,1** мм.

## **9 ОФОРМЛЕНИЕ РЕЗУЛЬТАТОВ ПОВЕРКИ**

9.1 Результаты поверки заносят в протокол поверки. Рекомендуемая форма протокола поверки приведена в приложении А к методике поверки.

9.2 Положительные результаты поверки оформляются свидетельством о поверке в установленной форме, наносится знак поверки в соответствии с приказом Минпромторга России от 02.07.2015 №1815. Знак поверки наносится на свидетельство о поверке.

9.3 Отрицательные результаты поверки оформляются путем выдачи извещения о непригодности средства измерения к дальнейшей эксплуатации в установленной форме в соответствии с приказом Минпромторга России от 02.07.2015 №1815, с указанием причин непригодности.

Разработчики:

Начальник отдела ФГУП «ВНИИОФИ»

А.В. Иванов

Начальник отдела ФГУП «ВНИИОФИ»

Инженер 2 категории ФГУП «ВНИИОФИ» А.С. Крайнов

В. Стрельцов

# **ПРИЛОЖЕНИЕ А (ФОРМА ПРОТОКОЛА ПОВЕРКИ)**

(рекомендуемое)

#### ПРОТОКОЛ первичной/периодической поверки №

от «\_\_\_\_\_\_ »\_\_\_\_\_\_\_\_\_\_\_\_\_\_\_\_ 20\_\_ года

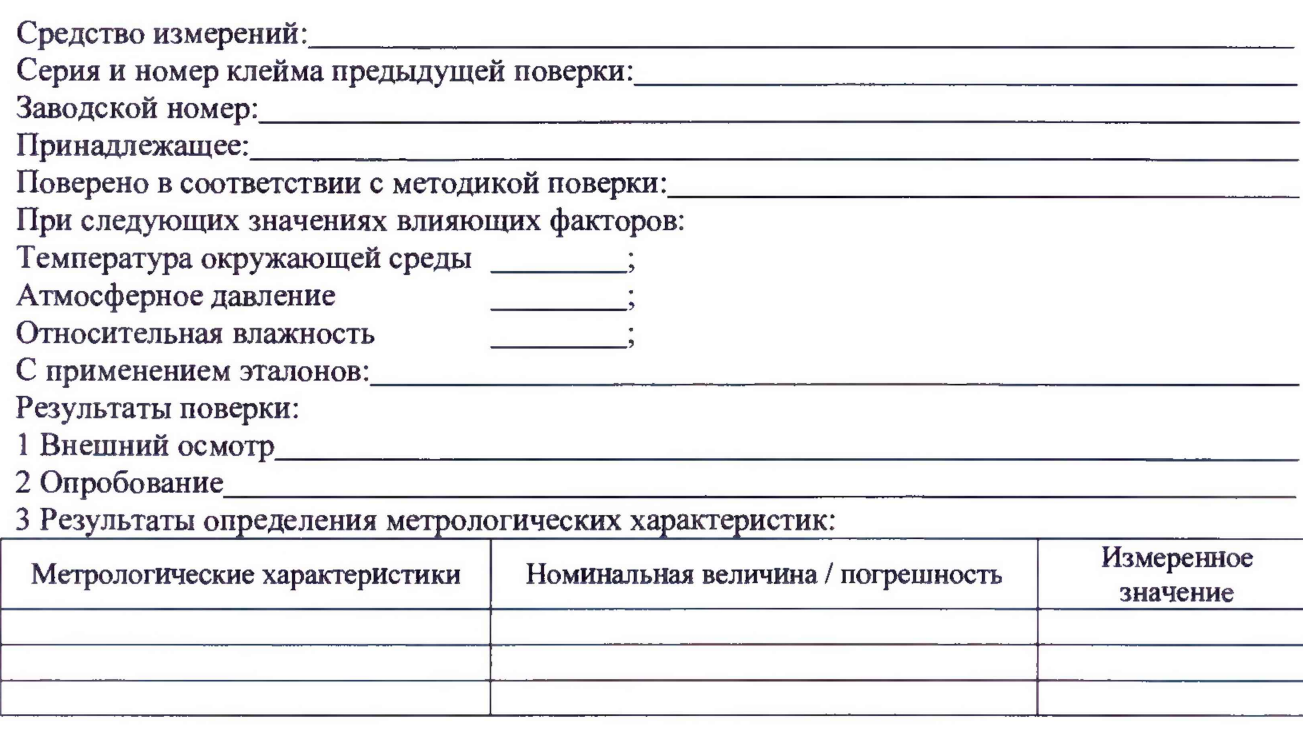

Заключение:

Средство измерений признать пригодным (или непригодным) для применения

Поверитель: \_\_\_\_\_\_\_\_\_\_\_\_\_\_ /\_\_\_\_\_\_\_\_\_\_\_\_\_\_\_\_\_\_\_ /

Подпись ФИО